## Let's get started

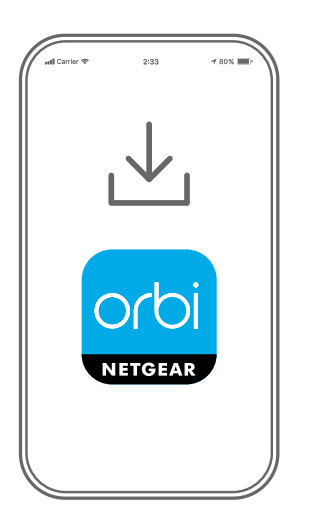

### **1**

Download the Orbi app and install your Orbi WiFi system

On your mobile phone, download the Orbi app and follow the setup instructions.

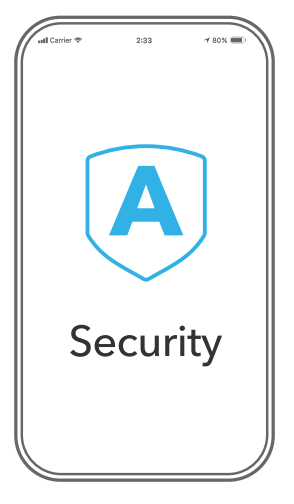

# **2**

Secure your devices with NETGEAR Armor

NETGEAR Armor™ powered by Bitdefender® provides best-inclass cybersecurity protection for your smart devices, smartphones, and computers.

Tap the **Security** icon in your Orbi app to explore your free trial.

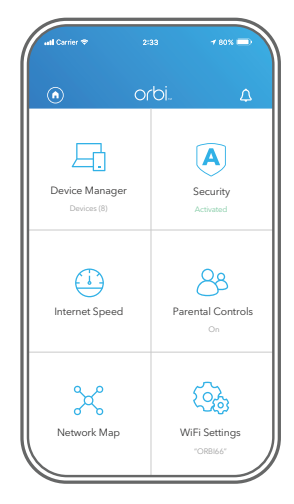

**3**

Do more with the app

Check out everything you can do on the Orbi app! Pause the Internet, run a speed test, set smart parental controls, and more.

#### **Contents**

Power adapters vary by region. Packages in some regions might also include plug adapters.

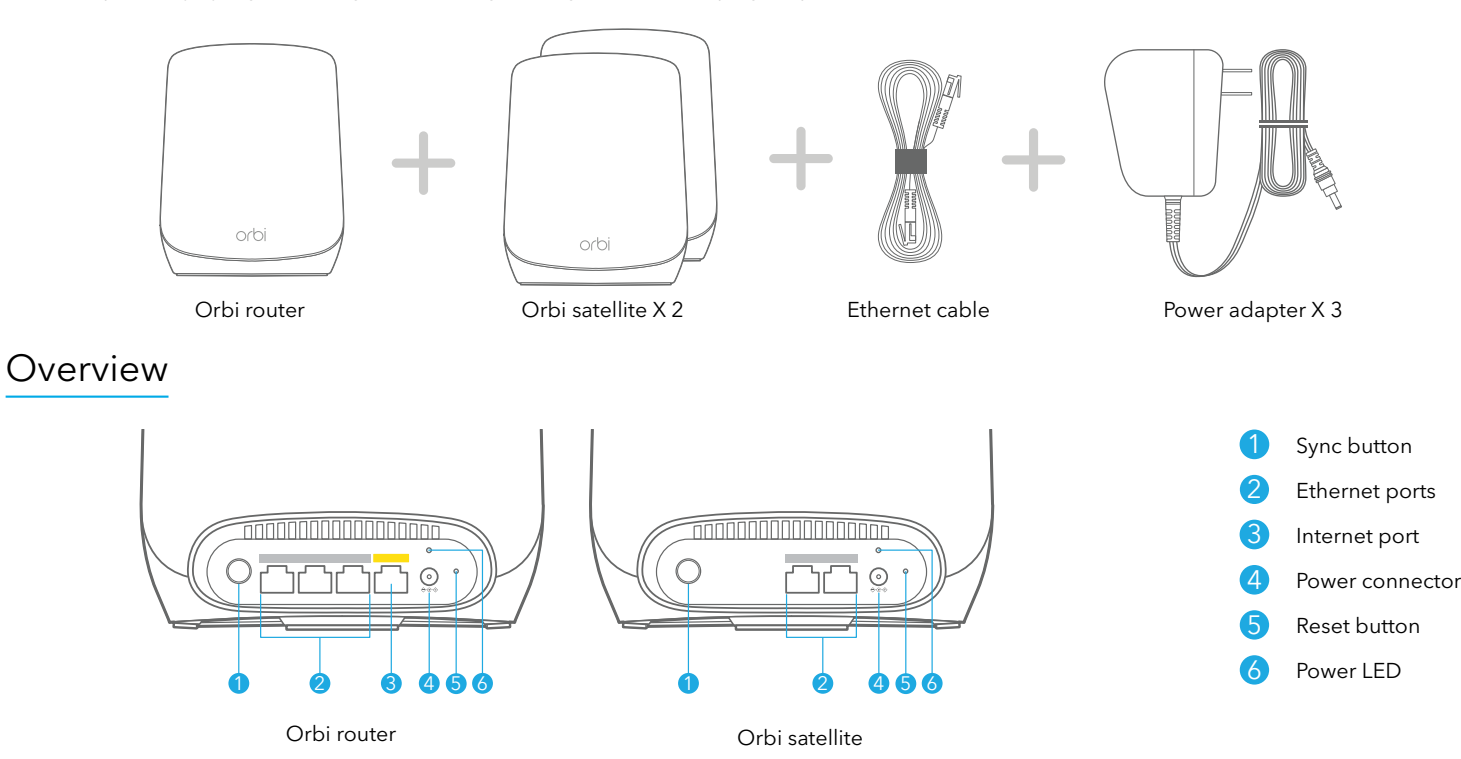

#### Troubleshooting

If you're having problems with the installation, try the following:

- Turn off your modem and Orbi router and disconnect them. Reboot your modem. Reconnect your Orbi router to your modem, and try installing with the Orbi app again.
- If you're still unable to install your Orbi router using the Orbi app, install it manually using the router web interface. Visit [orbilogin.com](http://orbilogin.com) to access the router web interface.

If you already own another Orbi router and you used the Orbi app before, go to the dashboard and tap  $\widehat{A}$  > NEW SETUP to install your new Orbi router.

For more information, visit [netgear.com/orbihelp](http://www.netgear.com/orbihelp).

#### **NETGEAR**

**NETGEAR, Inc.** 350 East Plumeria Drive San Jose, CA 95134, USA © NETGEAR, Inc., NETGEAR and the NETGEAR Logo are trademarks of NETGEAR, Inc. Any non-NETGEAR trademarks are used for reference purposes only.

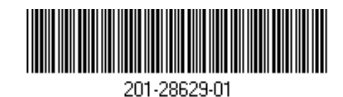

**NETGEAR INTERNATIONAL LTD**

Floor 1, Building 3, University Technology Centre Curraheen Road, Cork, October 2021 T12EF21, Ireland

#### Support and Community

Visit [netgear.com/support](https://www.netgear.com/support/) to get your questions answered and access the latest downloads. You can also check out our NETGEAR Community for helpful advice at [community.netgear.com.](https://community.netgear.com/)

### Regulatory and Legal

Si ce produit est vendu au Canada, vous pouvez accéder à ce document en français canadien à [https://www.netgear.com/support/download/.](https://www.netgear.com/support/download/)

(If this product is sold in Canada, you can access this document in Canadian French at [https://www.netgear.com/support/download/.](http://www.netgear.com/support/download/))

For regulatory compliance information including the EU Declaration of Conformity, visit <https://www.netgear.com/about/regulatory/>.

See the regulatory compliance document before connecting the power supply.

For NETGEAR's Privacy Policy, visit [https://www.netgear.com/about/privacy-policy](https://www.netgear.com/about/privacy-policy/).

By using this device, you are agreeing to NETGEAR's Terms and Conditions at <https://www.netgear.com/about/terms-and-conditions>. If you do not agree, return the device to your place of purchase within your return period.